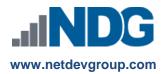

# NDG Introduction to Linux I – Cisco NetAcad<sup>™</sup> Frequently Asked Questions

# Instructors, Learners, and Administrators

#### Last updated December 21, 2017

The NDG Introduction to Linux I course was developed by Network Development Group (NDG) to take advantage of the improved flexibility and course management capabilities in the Cisco Networking Academy<sup>®</sup> learning environment.

# **NDG Introduction to Linux I Curriculum**

#### 1. Who is sponsoring the course?

NDG has developed the NDG Introduction to Linux I course for learners and institutions participating in the Cisco Networking Academy program. NDG is offering this course to instructors participating in the Cisco Networking Academy at no cost. This no cost access is to help instructors prepare learners for the LPI LPIC-1 certification exams. NDG reserves the right to charge instructors if the "for free" access is abused by the academic community participating in the Cisco Networking Academy. Learners will be charged a fee. To learn more about NDG, visit www.netdevgroup.com.

#### 2. How much is the fee for the NDG Introduction to Linux I course?

NDG Introduction to Linux I is free to instructors. The fee per learner is \$29.95 for six months of access.

#### 3. Why is NDG charging a fee?

The fee is to sustain the cost of Linux course offerings, virtual machines and support.

#### 4. Is there a discount?

The fee is already discounted from the commercial retail price if purchased through the Cisco Networking Academy.

#### 5. Are bulk purchase discounts offered?

No, there are no bulk purchase discounts. The course is already discounted based on the buying power of the Cisco Networking Academy.

#### 6. How long is the course access?

The course start and end date are controlled by the institution. **Important:** The NDG Introduction to Linux I availability is six months per access code, but extensions to access code time may be purchased if so desired.

#### 7. How is the course purchased?

Academic institutions can purchase on behalf of learners or to resell at the academic institution bookstore. Learners can also purchase the course directly. To learn more about purchase options, please refer to: <u>https://netdevgroup.com/content/lpi/documentation/ndg\_linux\_courses\_how\_to\_enter\_access\_codes.pdf</u> <u>https://netdevgroup.com/online/support/courses/documentation/ndg\_linux\_course\_purchase\_order\_faq.pdf</u>

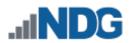

# 8. What is the refund policy?

Refunds are available for up to two weeks after purchase for learners that have utilized less than 30% of the course content.

#### 9. How can I request a refund?

- Find the email receipt you received from *fastspring.com* when you purchased course access. Identify the "order number" listed on the email from *fastspring.com*.
- Email <u>hostedsupport@netdevgroup.com</u> with subject "Refund request". List the order number and course access code or codes for which you are requesting a refund. **Please note: Each listed course access code will be disabled upon refund approval.** Briefly describe your reason for requesting a refund.
- Once approved, your refund request will be processed by <u>fastspring.com</u>.

# 10. What jobs align with this course?

Knowledge of Linux is a helpful skill for a wide variety of careers in business and Information Technology fields. Many emerging and growing career opportunities including big data, cloud computing, cyber security, information systems, networking, programming, and software development (to name a few) require basic to advanced knowledge of the Linux command line.

# 11. What are the course objectives?

The NDG Introduction to Linux I course objectives cover basic skills tested on the LPI LPIC-1 first certification exam including:

- System Architecture
- Linux Installation and Package Management
- GNU and Unix Commands
- Devices, Linux Filesystems, Filesystem Hierarchy Standard

# 12. Does the course align with any industry-recognized certification?

The NDG Introduction to Linux I curriculum helps individuals prepare for the <u>LPI LPIC-1 101 exam</u>, the first of two certification exams for the LPI LPIC-1 certification.

For additional information about the LPI LPIC-1 certification, please visit the LPI certification website: <a href="http://www.lpi.org/our-certifications/lpic-1-overview/">http://www.lpi.org/our-certifications/lpic-1-overview/</a>

**Note**: This course also aligns to the <u>CompTIA Linux+ Powered by LPI</u> certification exam. Learners that earn the CompTIA Linux+ certification can receive "the 3-for-1 certification deal" which documents certification for the CompTIA Linux+, LPI LPIC-1 and SUSE CLA certifications. To learn more, visit the <u>CompTIA website</u>.

# Course modules aligned to the LPI LPIC-1 101 exam certification objectives are listed on the table below:

| Title of Learning Module / Chapter | LPI.ORG LPIC-1 101 Exam Certification Objective |  |  |
|------------------------------------|-------------------------------------------------|--|--|
| Before You Get Started             | Course Introduction                             |  |  |
| 1. Using the Shell                 | 103.1 Work on the command line                  |  |  |
| 2. Getting Help                    | 103.1 Work on the command line                  |  |  |
| 3. Text Utilities                  | 103.2 Process text streams using filters        |  |  |
| 4. Configuring the Shell           | 103.1 Work on the command line                  |  |  |
| 5. File Manipulation               | 103.3 Process basic file management             |  |  |
| 6. File Globbing                   | 103.3 Process basic file management             |  |  |

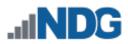

| 7 Finding Files                           | 103.3 Process basic file management                             |  |  |
|-------------------------------------------|-----------------------------------------------------------------|--|--|
| 7. Finding Files                          | 104.7 Find system files and place files in the correct location |  |  |
| 8. Regular Expressions                    | 103.7 Search text files using regular expressions               |  |  |
| 9. The vi Editor                          | 103.8 Perform basic file editing operations using vi            |  |  |
| 10. Standard Text Streams and Redirection | 103.4 Use streams, pipes and redirects                          |  |  |
| 11 Managing Processo                      | 103.5 Create, monitor and kill processes                        |  |  |
| 11. Managing Processes                    | 103.6 Modify process execution priorities                       |  |  |
| 12. Archive Commands                      | 103.3 Process basic file management                             |  |  |
| 13. File Permissions and Ownership        | 104.5 Manage file permissions and ownership                     |  |  |
| 14. File Systems Links                    | 104.6 Create and change hard and symbolic links                 |  |  |
| 15. Hardware Configuration                | 101.1 Determine and configure hardware settings                 |  |  |
| 16. The Boot Process                      | 101.2 Boot the system                                           |  |  |
| 17. Bootloaders                           | 102.2 Install a boot manager                                    |  |  |
| 18. Runlevels                             | 101.3 Change runlevels and shutdown or reboot system            |  |  |
| 19. Designing a Scheme                    | 102.1 Design hard disk layout                                   |  |  |
| 20 Creating Partitions                    | 102.1 Design hard disk layout                                   |  |  |
| 20. Creating Partitions                   | 104.1 Create partitions and filesystems                         |  |  |
| 21. Mounting Filesystems                  | 102.1 Design hard disk layout                                   |  |  |
|                                           | 104.3 Control mounting and unmounting of filesystems            |  |  |
| 22. Maintaining Integrity                 | 104.2 Maintain the integrity of filesystems                     |  |  |
| 23. Fixing Filesystems                    | 104.2 Maintain the integrity of filesystems                     |  |  |
| 24. Disk quotas                           | 104.4 Manage disk quotas                                        |  |  |
| 25. RPM Package Management                | 102.5 Use RPM and YUM package management                        |  |  |
| 26. Debian Software Management            | 102.4 Use Debian package management                             |  |  |
| 27. Managing Shared Libraries             | 102.3 Manage shared libraries                                   |  |  |

Note: NDG Introduction to Linux I will repeat some content from NDG Linux Essentials. Why? LPI Linux Essentials certificate and LPI LPIC-1 certification exam objectives overlap. To cover all objectives, topics introduced in NDG Linux Essentials may be repeated in NDG Introduction to Linux I with more in-depth, highrigor content. For further information, reference:

http://www.netdevgroup.com/content/lpi/documentation/lpicertobjectives.pdf

# 13. Is there an authorized discount for the certification exam?

The Linux Professional Institute offers participants of the Cisco Networking Academy program that enroll in the NDG Introduction to Linux I course a discount on the LPIC-1 101 exam for certification tests taken from Pearson VUE computer based testing.

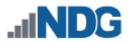

#### 14. Will participants receive a certificate of completion or letter?

Upon successfully completing the NDG Introduction to Linux I course, each individual is eligible to receive a congratulatory letter from LPI. This letter will document that the individual has completed the NDG Introduction to Linux I course and provide information on requesting a discount off the list price for the certification exam for certification tests taken from Pearson VUE computer based testing. Instructors must mark the student as successfully passing the course to receive the congratulatory letter. For additional assistance, please visit: <a href="https://www.netdevgroup.com/content/lpi/documentation/ndg\_linux\_essentials\_completion\_letter.pdf">https://www.netdevgroup.com/content/lpi/documentation/ndg\_linux\_essentials\_completion\_letter.pdf</a>

**Note**: For self-paced students, the letter of completion will be generated once the course feedback and the final have been submitted.

# **Curriculum Requirements**

#### 15. How do I get access to the Linux course?

If your organization is participating in the Cisco Networking Academy, you can use this course for Instructor-Led Training (ILT). To create a NDG Introduction to Linux I class, complete the following steps:

- **a.** From the NetAcad Home page, select the Teach tab
- **b.** Click the **Create a Course** link
- c. Enter the course information
  - 1) Select your Academy
  - 2) Select the course you want to teach: Partner: NDG Linux I
  - 3) Click Continue
  - 4) Choose a language and version for the course
  - 5) Enter Course ID and Course Name
  - 6) Enter a Start and End Date
  - 7) Select the instructor(s)
  - 8) Click Continue
- d. Verify the information is correct and click Publish Now
- e. Follow NetAcad procedures to enroll learners that will be allowed to purchase course access or your institution can purchase and distribute course access codes on behalf of the learner.

Instructors will automatically have access to the course at no fee. Learner access is by fee. Academic institutions can purchase access for learners or require learners to purchase course access. To review the purchasing processes, please refer to:

https://www.netdevgroup.com/content/lpi/documentation/ndg linux courses how to enter access codes.pdf

#### 16. Where can I find more information about how to use the NetAcad?

For more information, please visit the FAQs and Tutorials web page (you must be logged in to your NetAcad account to access): <u>https://www.netacad.com/group/landing/faq/</u>

#### 17. What if my virtual machine is loading slowly?

Please be aware the virtual machines may take an average of 15 to 30 seconds to load. In order to provide the functionality required for some advanced concepts, virtual machines may take a minute or two to load.

#### 18. How long will it take to complete the course?

The course is designed to be taught for a semester or quarter, but academies and instructors are encouraged to use the material based on the needs of the academic institution and students. The NetAcad course start and end date is controlled by the institution.

**Important:** Access codes expire after six months following activation. At the end of the six months, learners will be required to purchase an extension to access code if the course is still open and they wish to continue accessing the course materials.

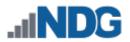

#### 19. What are the computer requirements for the course?

NDG recommends using a desktop operating system (Windows, Mac, or Linux) with a physical keyboard. Smartphones and tablet devices are not supported. The following web browsers are supported:

- Google Chrome 56+
- Safari 10+
- Mozilla Firefox 53+
- Internet Explorer 11

### 20. Do I need any additional equipment for the course?

No additional equipment is required for this course.

#### 21. Is this an instructor-led course?

This course is currently available for instructor-led training. Learners will benefit from working with instructors who have knowledge of Linux at the LPIC-1 or CompTIA Linux+ level. There is also the option of taking the course self-paced, see Question 28 for more information.

#### 22. Is training required for instructors?

No, instructor training is not required for instructors to participate. Instructors are encouraged to attain the LPI.org LPIC-1 certification and familiarize themselves with the course materials.

#### 23. Are there any instructor materials or classroom aids available?

Yes, instructors have access to the content, lab exercises and virtual machines for practice. Each module will have a corresponding PowerPoint slide deck for instructor use. PowerPoint slide decks will be accessible via instructor help and resources.

#### 24. Does the course include assessments?

At the end of each module, questions are presented to the learner as a graded chapter exam. There is also a graded midterm covering Chapters One through Fourteen.

For the final exam, instructors can choose between a graded final exam covering Chapters Fifteen through Twenty-seven and a graded comprehensive final exam covering all twenty-seven chapters. All questions are scored and results are posted in the Networking Academy gradebook.

# 25. How do you enable assessments for this course?

**Important:** NDG developed the assessment engine for the NDG Introduction to Linux I course. This course does not use the Cisco Networking Academy assessment engine. **The "Activation" link is not used** to enable assessments. To enable assessments, use the following steps:

- a. On your instructor account homepage, focus on the menu options located on the left side.
- b. Select "Instructor Resources".
- c. Focus on the "Resources" headline; underneath it, select the "Assessment Tool" hyperlink.
- d. Next, select the "Manage Activations" hyperlink.
- e. All of the exams will be listed here. Place a check mark next to the exams that you wish to activate.
- f. Once you have selected the exams, click on the "Create Advanced Activations" button.
- **g.** For each exam, you will be presented with options to indicate when you would like to have the exams available, how long a student has to take the exam once initiated, and lastly, how many times the exam can be taken.
- h. Once the fields are marked accordingly, click on "Create Advanced Options" to activate.

For additional assistance, please refer to:

http://www.netdevgroup.com/content/lpi/documentation/ndg\_linux\_essentials\_activating\_an\_exam.pdf

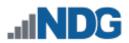

# **Additional Information**

#### 26. Where do I get NDG Introduction to Linux I curriculum help?

Learners should direct all content-related questions to the course instructor. Learners and instructors can also use an online tool to submit feedback to NDG for content typos or clarification edits, bugs, or problem instances. When viewing the NDG Introduction to Linux I content, lab exercises, or quizzes, click the Help link in the top right corner to submit a question or report a bug or typo. After submitting a request, the online system will search the frequently asked questions (FAQ) database for an answer. If an answer is not available, the learner will be able to route the submission to NDG for review.

**Note**: The NDG Introduction to Linux I course is provided by NDG. All questions, comments and feedback should be directed to NDG Online Support. Learners and instructors can submit comments and feedback to NDG using the Help link located in the top-right corner of the NDG Introduction to Linux I content, as highlighted below.

|                                                                                                    |      | 😮 Help 👻 |
|----------------------------------------------------------------------------------------------------|------|----------|
| >_ Terminal                                                                                                    |      |          |
| <ul> <li>* Starting domain name service bind9</li> <li>Welcome to Ubuntu 14.04 LTS (GNU/Linux 3.2.0-61-generic x86_64)</li> <li>* Documentation: https://help.ubuntu.com/</li> </ul> | [ОК] |          |

- 27. Who should I contact if I have questions about this course that are not explained in this document? All NDG Introduction to Linux I course questions should be directed to Network Development Group at <u>hostedsupport@netdevgroup.com</u>. Please take a few minutes to review the NDG Online Courses support page <u>https://netdevgroup.com/online/support/courses/</u>, the course materials and this FAQ document before emailing the NDG staff.
- 28. Additional information for self-paced learners:
  - The letter of completion will be generated once the course feedback and the final have been submitted.
  - NDG recognizes the many self-paced learners may wish to only use certain modules and skip others; therefore there are no prerequisites for taking the midterm and finals.
  - Assessments for self-paced learners are activated by default. They are available for the duration of the course and can be taken an unlimited number of times. Quizzes have a one-hour time limit, midterm and finals have a three-hour time limit.

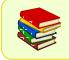

This and other NDG documentation are routinely updated as changes to the course materials and processes are made. For the current version of this document, please visit our support page at <a href="https://ndg.tech/gBDWOm">https://ndg.tech/gBDWOm</a>.